# **Doctor Help Examples**

**Contents About this Help file Special Effects** Fields

### **Contents**

#### **About this Help file**

#### **Special Effects**

**Opening Screen** Extra Buttons Sizing the Help Window New Menu Items Side by Side Graphics and Text using a Table

#### **Fields**

**Preamble Symbols** 

## **About this Help file**

This Help file was created from a Word for Windows document using a macro written by Roger Hadgraft. Any reasonable Word file can be translated into a Windows Help file (with the aid of the Help Compiler of course). The macro is available as **drhelpe5.zip** on **ftp.cica.indiana.edu** (in subdirectory **pub/pc/win3/winword**, or possibly still in **pub/pc/win3/uploads**), and a registered version (US\$30) is available by contacting **roger.hadgraft@eng.monash.edu.au**.

Click here for help in reading this Help file.

## **Special Effects**

**Opening Screen Extra Buttons Sizing the Help Window** New Menu Items Side by Side Graphics and Text using a Table

#### **Opening Screen**

This help file starts with an initial popup. In this space you could put the name of the Help file and your name. It could be one of those wonderful advertising screens, so common in many applications. It works by including the following macro in the .HPJ file:

; popup opening screen PopupId("examples.hlp", "open")

Click here to see EXAMPLES.HPJ

#### **Extra Buttons**

This file uses more buttons than the standard Doctor Help offering. This can save a lot of menu clicking. Check out EXAMPLES.HPJ to see the macros added in the [CONFIG] section.

CreateButton("btn\_print", "&Print", "Print()") CreateButton("btn\_copy", "&Copy", "CopyDialog()") CreateButton("btn\_markhere", "&Mark here", "BookmarkDefine()") CreateButton("btn\_gotomark", "&Goto Mark", "BookmarkMore()") CreateButton("btn\_exit", "&Exit", "Exit()")

### **Sizing the Help Window**

The project file also contains a macro to size the window:

PositionWindow(100, 100, 800, 800, 1, "main")

The dimensions are in virtual screen coordinates, where 1000 represents the full width or height of the screen. This is a bit of a pain because the window will be a different size on different sized screens.

#### **New Menu Items**

This help file also adds an extra item in the **Help** menu (an item to display the Doctor Help user information file), as well as an extra item in the **Edit** menu (Copy Topic - which places a copy of the current topic on the Clipboard). This has been added to the DEFAULT.HPJ file.

Click here to see EXAMPLES.HPJ

### **Side by Side Graphics and Text using a Table**

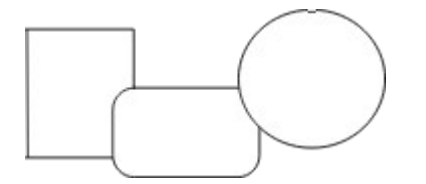

This is some text to show that it can be placed next to a graphic by using a 2 cell table. Several lines of text are possible as you can see. This could be useful in many circumstances. It also illustrates that although the table has borders in the Word document, these are **not** preserved in the Help file.

## **Fields**

**Preamble Symbols** 

### **Preamble**

This section contains various fields which are not tolerated in Windows Help files, as well as a hard page break. If you are using a language other than English, please select **View|Field Codes** from the menu bar and let me know what words are used for all these fields:

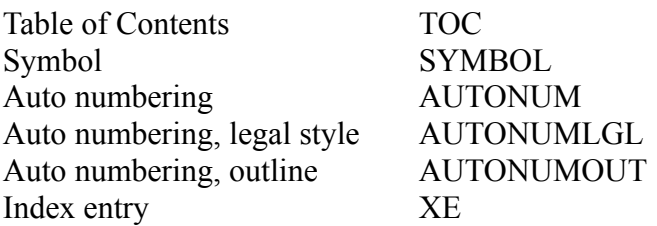

## **Symbols**

- © Symbol font
- 8 Wingdings font
- N ZapfDingbats fonts

For some reason, the Wingdings font doesn't show up in Windows Help files. (At least, it doesn't work on **my** machines).